## **AVR100: Accessing the EEPROM**

## **Features**

- **Random Read/Write**
- **Sequential Read/Write**
- **Runable Test/Example Program**

## **Introduction**

This application note contains routines for access of the EEPROM memory in the AVR Microcontroller. Two types of Read/Write access has been implemented:

- Random Read/Write: The user must set up both data and address before calling the Read or Write routine.
- Sequential Read/Write: The user needs only to set up the data to be Read/Written. The current EEPROM address is automatically incremented prior to access. The address has to be set prior to writing the first byte in a sequense.

The application note contains four routines which are described in detail in the following sections. This application note contains routines for accessing the EEPROM in all AVR devices.

**Note:** In the latest devices the EEWE bit in EECR is called EEPE, and the EEMWE is called EEMPE. Also in the latest devices the EECR consist of two extra bits to set the Programming Mode, EEPM0 and EEPM1. These two bits needs to be initialized before EEPE is set.

## **Random Write – Subroutine "EEWrite"**

Three register variables must be set up prior to calling this routine:

- EEdwr Data to be written
- EEawr Address low byte to write
- EEawrh Address high byte to write

The subroutine waits until the EEPROM is ready to be programmed by polling the EEPROM Write Enable – EEWE bit in the EEPROM Control Register – EECR. When EEWE is zero, the contents of EEdwr is transferred to the EEPROM Data Register – EEDR, and the contents of EEawrh:EEawr is transferred to the EEPROM Address Register – EEARH:EEARL. First the EEPROM Master Write Enable – EEMWE is set, followed by the EEPROM write strobe EEWE in EECR. See Figure 1.

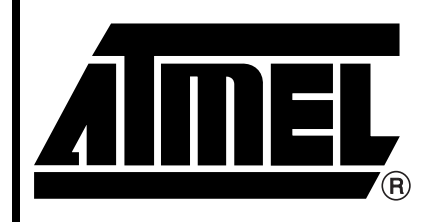

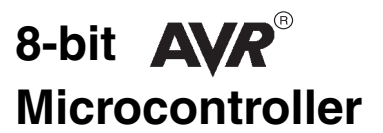

# **Application Note**

Rev. 0932C–AVR–09/05

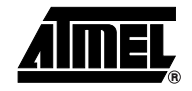

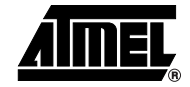

**Figure 1.** "EEWrite" Flow Chart

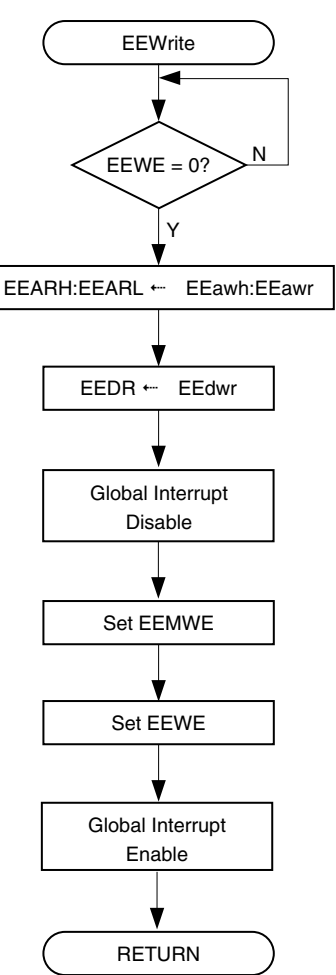

## **Random Read – Subroutine "EERead"**

Prior to calling this routine, two register variables must be set up:

EEard – Address of low byte to read from EEardh – Address of high byte to read from

The subroutine waits until the EEPROM is ready to be accessed by polling the EEWE bit in the EEPROM Control Register – EECR. When EEWE is zero, the subroutine and transfers the contents of EEardh:EEard to the EEPROM Address Register – EEARH:EEARL.

It then sets the EEPROM Read Strobe – EERE.

In the next instruction the content of the EEDR Register is tranferred to the register variable EEdrd. See Figure 2.

**Figure 2.** "EERead" Flow Chart

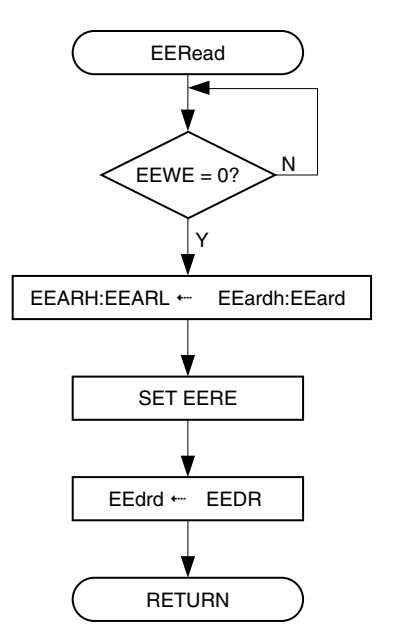

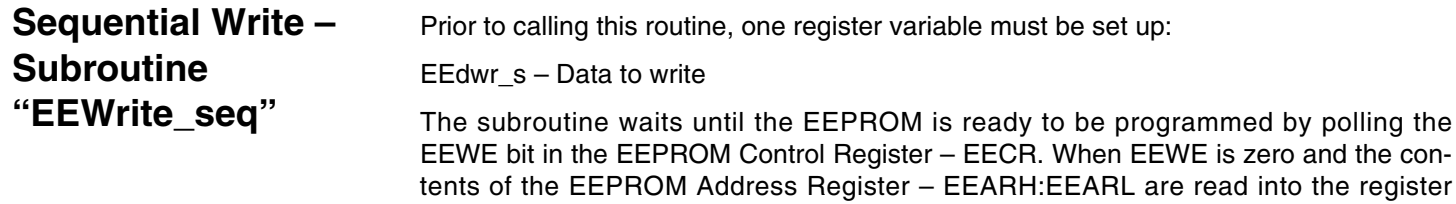

ero and the coninto the register variable EEWTMPH:EEWTMP. EEwtmp is incremented and written back to EEARH:EEARL. This increments the current EEPROM address by one. The contents of EEdwr is then transferred to the EEPROM Data Register – EEDR, before EEWE in EECR is set, and then EEMWE is set. See Figure 3.

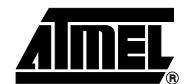

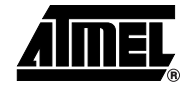

**Figure 3.** "EEWrite\_seq" Flow Chart

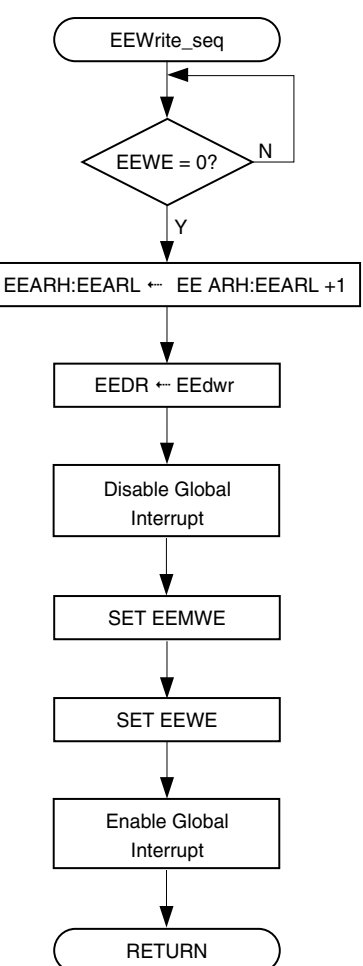

**Sequential Read – Subroutine "EERead\_seq"** The subroutine waits until the EEPROM is ready to be accessed by polling the EEWE bit in the EEPROM Control Register – EECR. The subroutine then increments the current EEPROM address by performing the following operation: Transfer EEAR to the register variable EERTMPH:EERTMP, increments this register and writes the new address back to EEARH:EEARL. The routine then sets the EEPROM Read Strobe – EERE twice. Finally, the EEPROM data is transferred from EEDR to the register variable EEdrd\_s. See Figure 4.

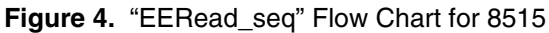

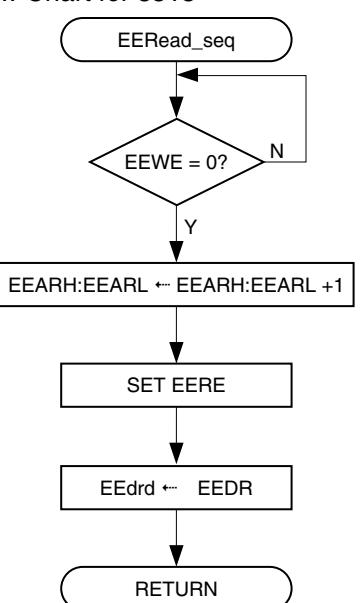

**Optimization for different devices** Not all the instructions are necessary for all devices. If the device has an EEPROM of 256 bytes or less, the high address of the EEPROM Address Register doesn't need to be changed. On the AT90S1200, the EEMWE bit in the EEGR doesn't have to be set. See the section EEPROM Read/Write in the datasheet for further information.

**Test Program** The application note assembly file contains a complete program which calls the four subroutines as a test of operation, and also as an example of usage. The test program is suitable for running in AVR Studio<sup>®</sup>.

> The test programs contains comments on how to port the code to work on any AVRpart.

> Note: If the code initiates a write to EEPROM shortly after Reset, keep in mind the following: If EEPROM contents are programmed during the manufacturing process, the MCU might change the code shortly after programming. When the programmer then verifies the EEPROM contents, this might fail because the EEPROM contents have already been modified by the MCU. Also notice that some In-System Programmers will allow the MCU to execute a short time between each step in the programming and verification process.

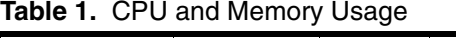

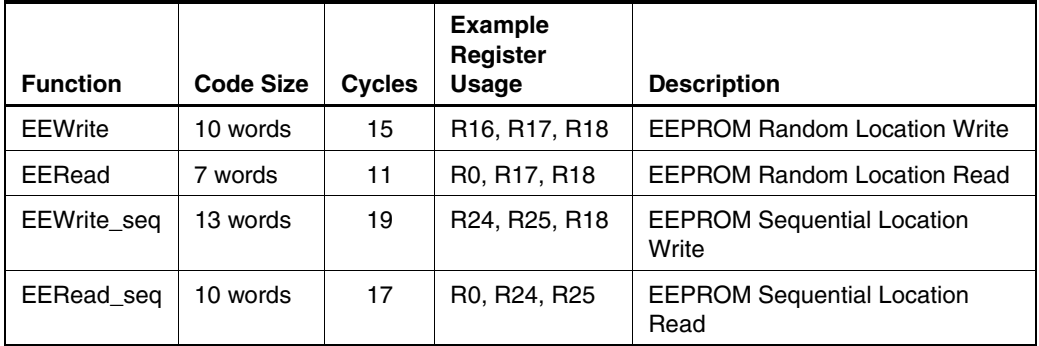

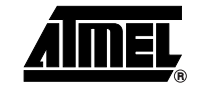

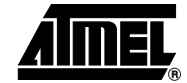

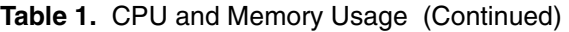

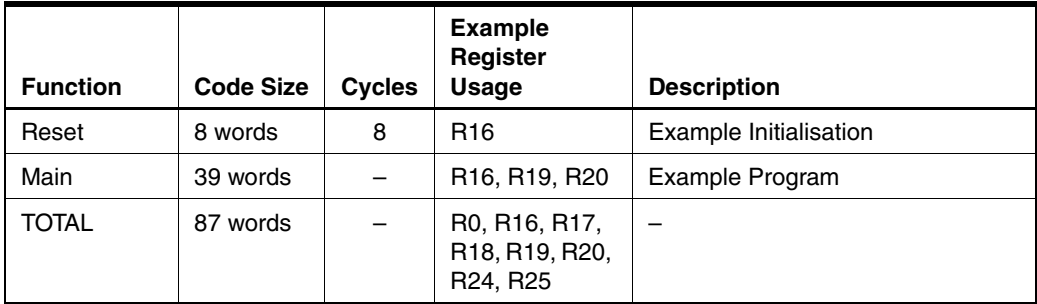

### **Table 2.** Peripheral Usage

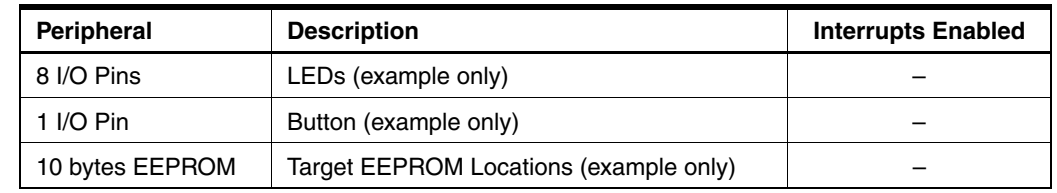

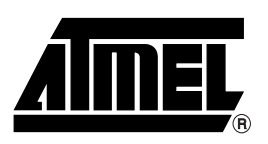

### **Atmel Corporation Atmel Operations**

2325 Orchard Parkway San Jose, CA 95131, USA Tel: 1(408) 441-0311 Fax: 1(408) 487-2600

#### **Regional Headquarters**

#### *Europe*

Atmel Sarl Route des Arsenaux 41 Case Postale 80 CH-1705 Fribourg Switzerland Tel: (41) 26-426-5555 Fax: (41) 26-426-5500

#### *Asia*

Room 1219 Chinachem Golden Plaza 77 Mody Road Tsimshatsui East Kowloon Hong Kong Tel: (852) 2721-9778 Fax: (852) 2722-1369

#### *Japan*

9F, Tonetsu Shinkawa Bldg. 1-24-8 Shinkawa Chuo-ku, Tokyo 104-0033 Japan Tel: (81) 3-3523-3551 Fax: (81) 3-3523-7581

*Memory* 2325 Orchard Parkway San Jose, CA 95131, USA Tel: 1(408) 441-0311 Fax: 1(408) 436-4314

#### *Microcontrollers*

2325 Orchard Parkway San Jose, CA 95131, USA Tel: 1(408) 441-0311 Fax: 1(408) 436-4314

La Chantrerie BP 70602 44306 Nantes Cedex 3, France Tel: (33) 2-40-18-18-18 Fax: (33) 2-40-18-19-60

#### *ASIC/ASSP/Smart Cards*

Zone Industrielle 13106 Rousset Cedex, France Tel: (33) 4-42-53-60-00 Fax: (33) 4-42-53-60-01

1150 East Cheyenne Mtn. Blvd. Colorado Springs, CO 80906, USA Tel: 1(719) 576-3300 Fax: 1(719) 540-1759

Scottish Enterprise Technology Park Maxwell Building East Kilbride G75 0QR, Scotland Tel: (44) 1355-803-000 Fax: (44) 1355-242-743

*RF/Automotive*

Theresienstrasse 2 Postfach 3535 74025 Heilbronn, Germany Tel: (49) 71-31-67-0 Fax: (49) 71-31-67-2340

1150 East Cheyenne Mtn. Blvd. Colorado Springs, CO 80906, USA Tel: 1(719) 576-3300 Fax: 1(719) 540-1759

*Biometrics/Imaging/Hi-Rel MPU/ High Speed Converters/RF Datacom* Avenue de Rochepleine BP 123 38521 Saint-Egreve Cedex, France Tel: (33) 4-76-58-30-00 Fax: (33) 4-76-58-34-80

*Literature Requests* www.atmel.com/literature

**Disclaimer:** The information in this document is provided in connection with Atmel products. No license, express or implied, by estoppel or otherwise, to any intellectual property right is granted by this document or in connection with the sale of Atmel products. EXCEPT AS SET FORTH IN ATMEL'S TERMS AND CONDI-<br>TIONS OF SALE LOCATED ON ATMEL'S WEB SITE, ATMEL ASSUMES NO LIABILIT **WARRANTY RELATING TO ITS PRODUCTS INCLUDING, BUT NOT LIMITED TO, THE IMPLIED WARRANTY OF MERCHANTABILITY, FITNESS FOR A PARTICULAR PURPOSE, OR NON-INFRINGEMENT. IN NO EVENT SHALL ATMEL BE LIABLE FOR ANY DIRECT, INDIRECT, CONSEQUENTIAL, PUNITIVE, SPECIAL OR INCIDEN-TAL DAMAGES (INCLUDING, WITHOUT LIMITATION, DAMAGES FOR LOSS OF PROFITS, BUSINESS INTERRUPTION, OR LOSS OF INFORMATION) ARISING OUT OF THE USE OR INABILITY TO USE THIS DOCUMENT, EVEN IF ATMEL HAS BEEN ADVISED OF THE POSSIBILITY OF SUCH DAMAGES.** Atmel makes no representations or warranties with respect to the accuracy or completeness of the contents of this document and reserves the right to make changes to specifications and product descriptions at any time without notice. Atmel does not make any commitment to update the information contained herein. Unless specifically provided otherwise, Atmel products are not suitable for, and shall not be used in, automotive applications. Atmel's products are not intended, authorized, or warranted for use as components in applications intended to support or sustain life.

**© Atmel Corporation 2005**. **All rights reserved.** Atmel®, logo and combinations thereof, Everywhere You Are®, AVR®, AVR Studio®, and others, are registered trademarks or trademarks of Atmel Corporation or its subsidiaries. Other terms and product names may be trademarks of others.

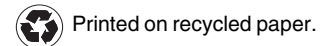